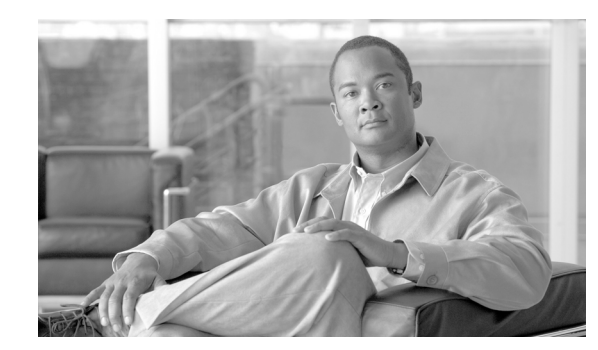

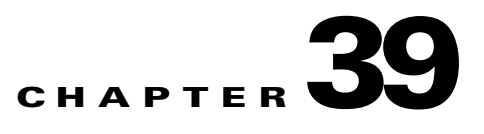

# **Validating User Device Profiles**

When you choose Validate User Device Profiles, the system runs a validation routine to check that the CSV data file has all required fields, such as device profile name and directory number, populated and checks for discrepancies with the first node database.

#### **Before You Begin**

- **•** You must have a user device profile template for the devices that you are adding. You can use a user device profile template with multiple lines to add user device profiles that have a single line. See the "Creating a Bulk Administration (BAT) Template for User Device Profiles" section on page 36-2.
- **•** You must have a CSV data file that contains the unique details for the user device profiles. See these options:
	- **–** "Using the BAT Spreadsheet to Create User Device Profile CSV Data Files" section on page 35-2.
	- **–** ["Validating User Device Profiles" section on page 39-1.](#page-0-0)

## <span id="page-0-0"></span>**Validating User Device Profiles**

To validate your CSV data file user device profile records, use the following procedure.

#### **Procedure**

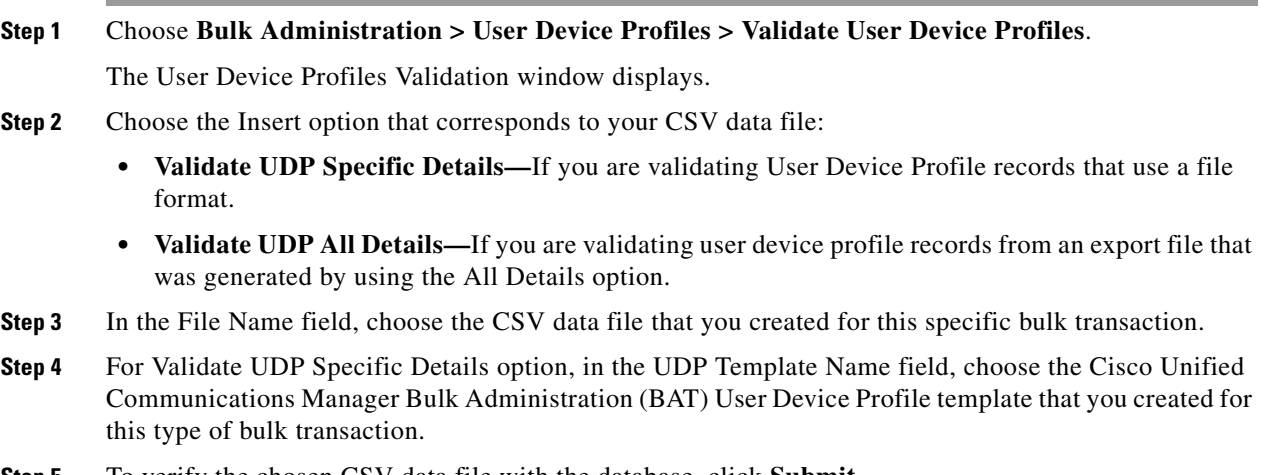

**Step 5** To verify the chosen CSV data file with the database, click **Submit**.

A job is created in the Job Scheduler option in the Bulk Administration menu. Use Job Configuration window to modify the job schedule. For more information on jobs, see the Chapter 82, "Scheduling Jobs."

For information on log files, see "BAT Log Files" section on page 83-3.

### <span id="page-1-0"></span>**Limitations in Validation of User Device Profiles**

The validation of phones has the following limitations:

- The validation process only checks for the number of lines that are configured on the template; it does not check the line numbers that are configured on the template. After running the Validate UDP - specific details job, the administrator sees the following message in the log when the CSV date file contains more lines than are supported by the phone template: "WARNING: CSV contains more number of lines than are supported by the phone template." If blank Directory Numbers and/or blank Speed dials and/or blank Busy Lamp Field Speed Dials exist, this indicates that the warning message that is displayed in the summary log file may be inaccurate.
- **•** The validate process does not check whether mandatory fields are specified in the CSV file.
- **•** If IP phone service parameters are specified in the phone text file, the validate process only checks whether a parameter exists with a name that is specified in the CSV on Cisco Unified Communications Manager. It does not check whether the parameter that is specified is configured on the IP phone service.

### **Related Topics**

- **•** Creating a Bulk Administration (BAT) Template for User Device Profiles, page 36-2
- **•** [Limitations in Validation of User Device Profiles, page 39-2](#page-1-0)
- **•** Using the BAT Spreadsheet to Create User Device Profile CSV Data Files, page 35-2
- **•** Scheduling Jobs, page 82-1
- **•** BAT Log Files, page 83-3